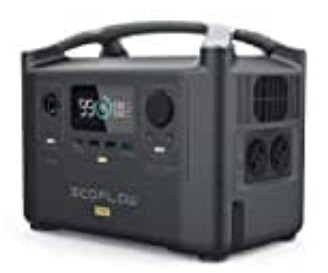

# **EcoFlow RIVER Pro**

## **Produktwarnung: Stromschlag - Update installieren**

Firmware Update Ecoflow Powerstations Schritt-für-Schritt-Anleitung

### 1. **EcoFlow-App auf dem Endgerät installieren**

Installiere die Ecoflow-App auf auf deinem Smartphone oder Tablet. Die App findest du im App Store deines Endgeräts.

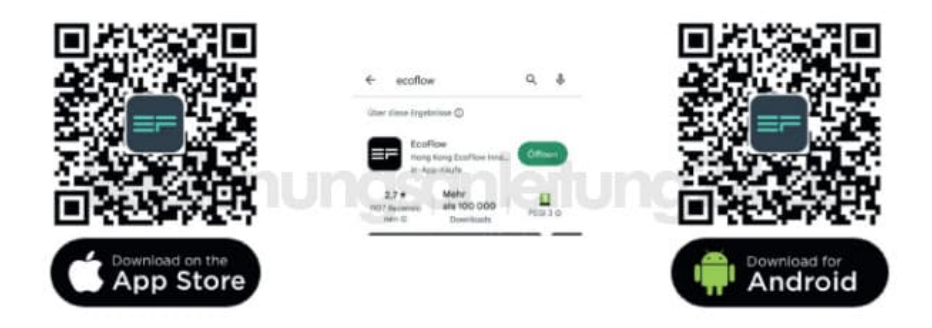

#### 2. **Einrichten Ecoflow Account in der App**

Falls du noch kein EcoFlow-Konto eingerichtet hast, registriere dich in der Ecoflow-App mit deiner E-Mail-Adresse oder melde dich mit einem bereits bestehenden Google, Facebook oder Apple Account an

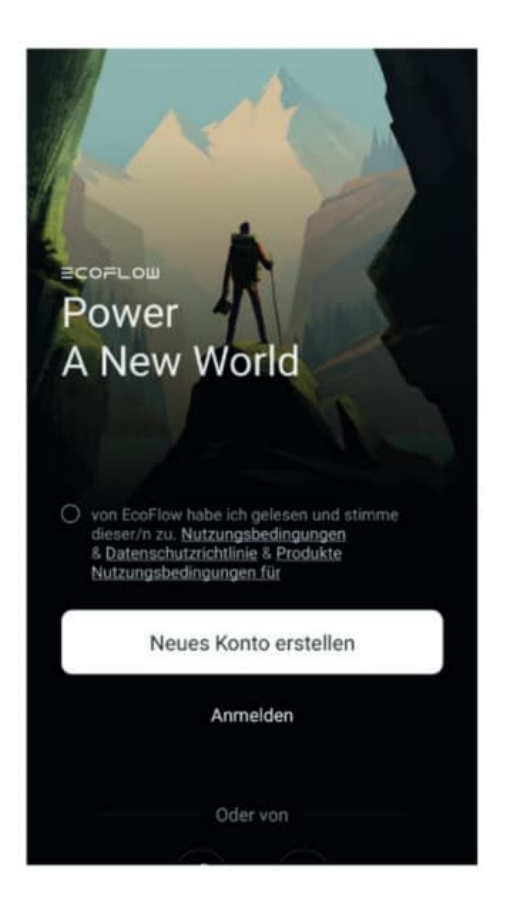

3. **Verbindung zwischen Endgerät und Ecoflow Powerstation herstellen** Schalte das Gerät ein. Verbinde anschließend die Powerstation mit deinem Smartphone oder Tablet.

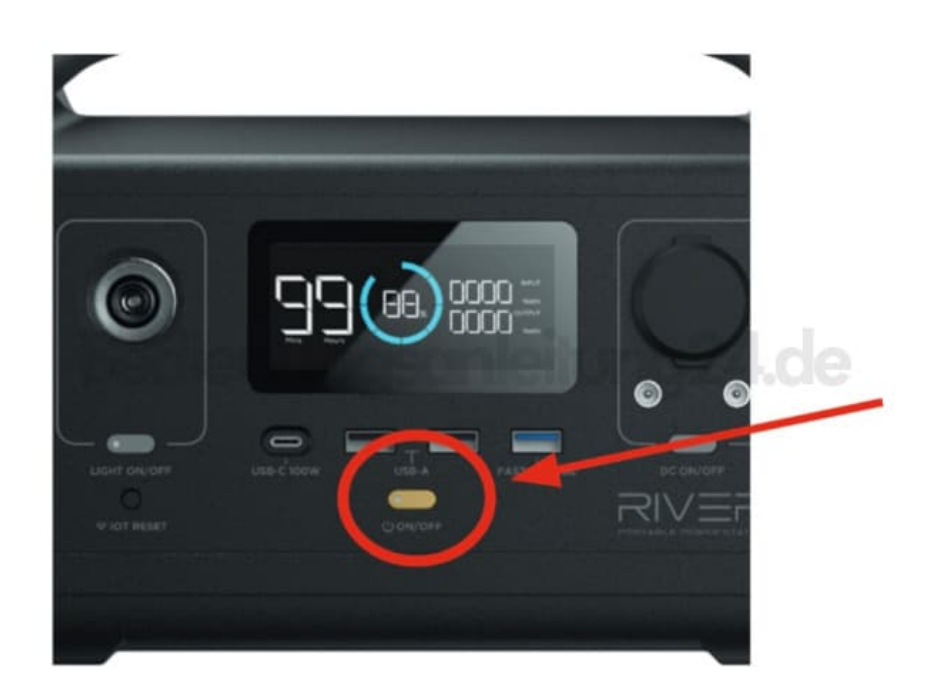

4. Hierzu muss die IOT-Taste an der Powerstation gedrückt werden, bis das Wi-Fi Symbol des Gerätes zu blinken beginnt.

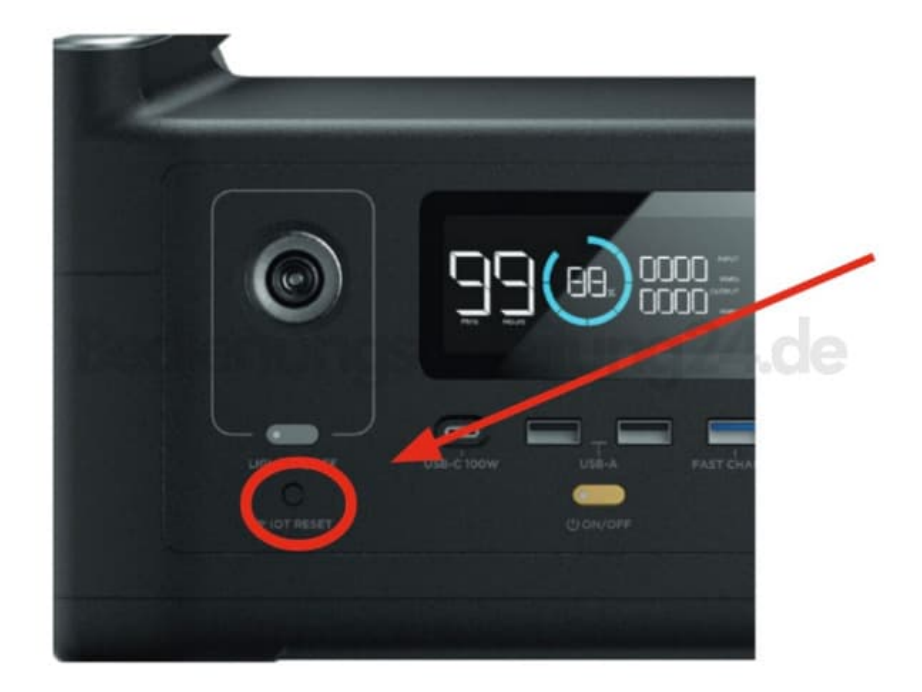

5. Öffne nun die Wi-Fi Einstellungen auf deinem Smartphone oder Tablet. Dort erscheint ein neues "Ecoflow Netzwerk". Nun verbinde dein Endgerät mit dem Ecoflow Netzwerk.

Nachdem die Verbindung mit der Powerstation erfolgreich hergestellt wurde, kehre zur EcoFlow-App zurück.

*Achtung! Wichtig ist, dass du vorher bereits mit einem Wi-Fi Netzwerk verbunden warst.*

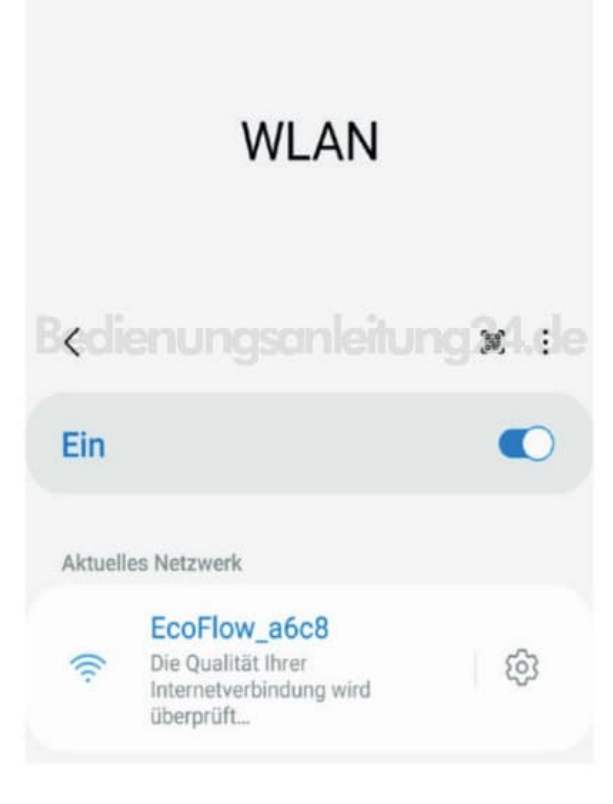

#### 6. **Ecoflow und Endgerät mit dem Internet verbinden**

In der EcoFlow-App öffnet sich nun ein Pop-Up Fenster mit der eben verbundenen Powerstation.

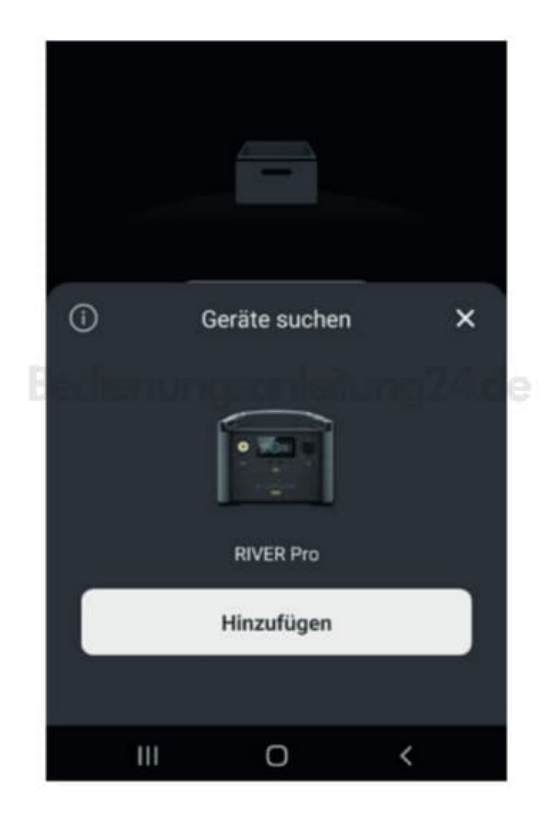

7. Abschließend muss in der App eine Internetverbindung mit dem jeweiligen Wi-Fi Netzwerk hergestellt werden.

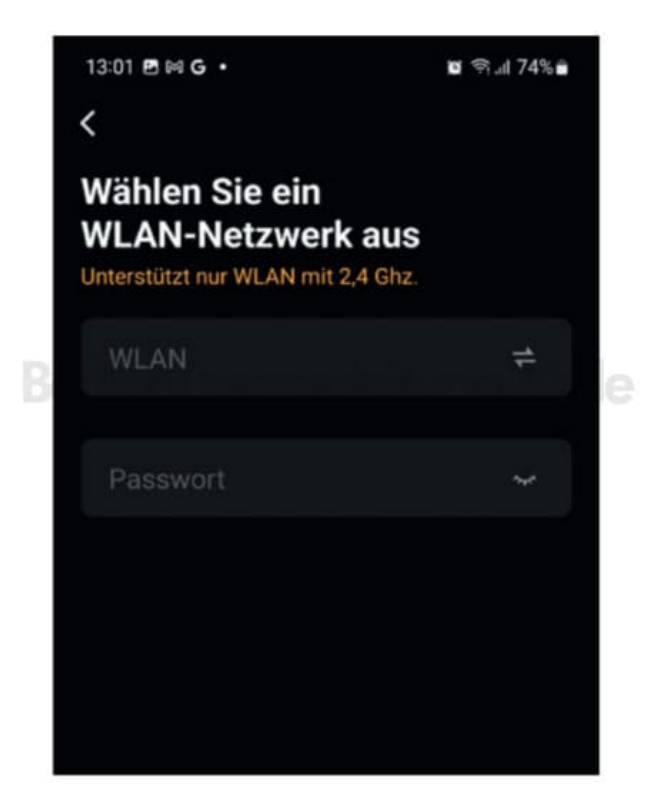

8. Jetzt sind Ecoflow Powerstation und Endgerät mit dem Internet verbunden.

#### 9. **Firmware Update installieren**

Nachdem die Internetverbindung hergestellt wurde, befindest du dich im Hauptmenü der App. Nun gehst du auf das "Zahnrad-Symbol [?]" oben rechts.

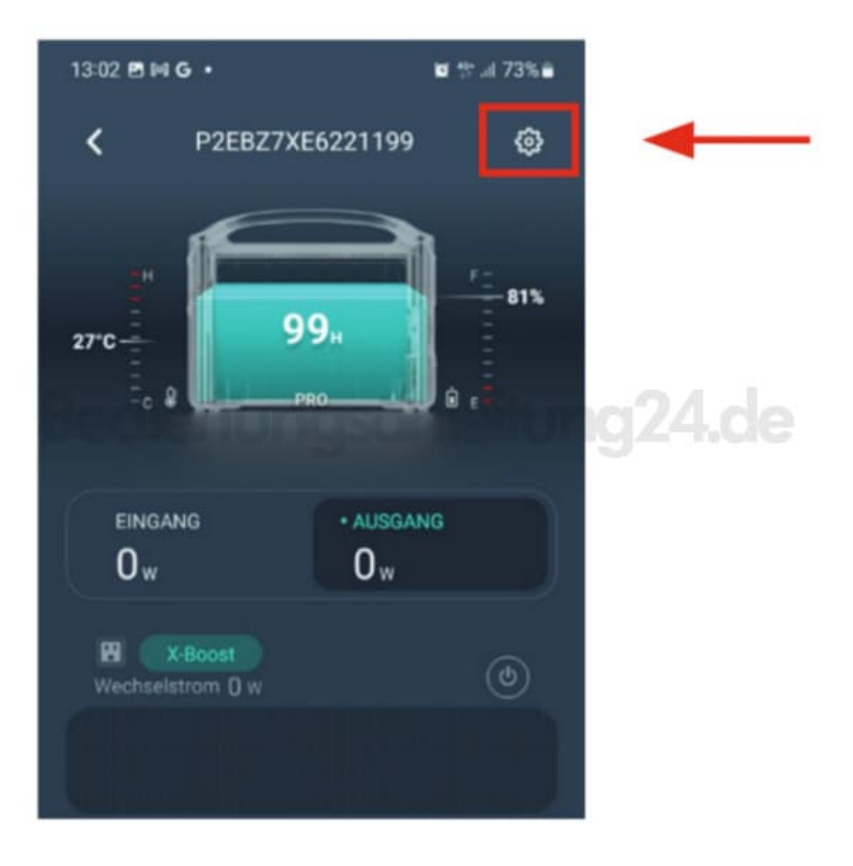

10. Du befindest dich nun im Menü "Einstellungen". Im unteren Drittel des Bildschirmes findest du den Reiter "Firmware". Dort kann das Update jetzt geladen und installiert werden.

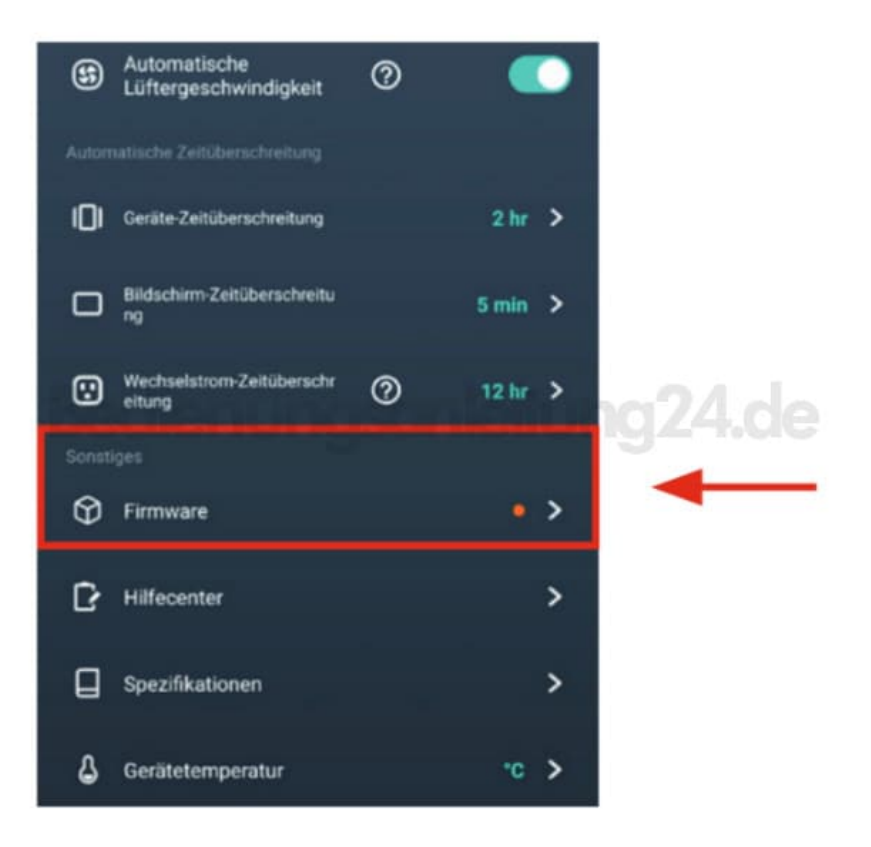

[Diese PDF Anleitung wurde bereitgestellt von Bedienungsanleitung24.de](https://www.bedienungsanleitung24.de) Keine Haftung für bereitgestellte Inhalte. Die Richtigkeit der Inhalte wird nicht gewährleistet.